Zie onderstaande handelingen om de gemiste oproepen te wissen: Als alle oproepen zijn gewist gaat het rode ledje uit.

- 1. Toets Hoofdmenu
- 2. Gesprekken
- 3. Selecteer gesprek
- 4. Wissen

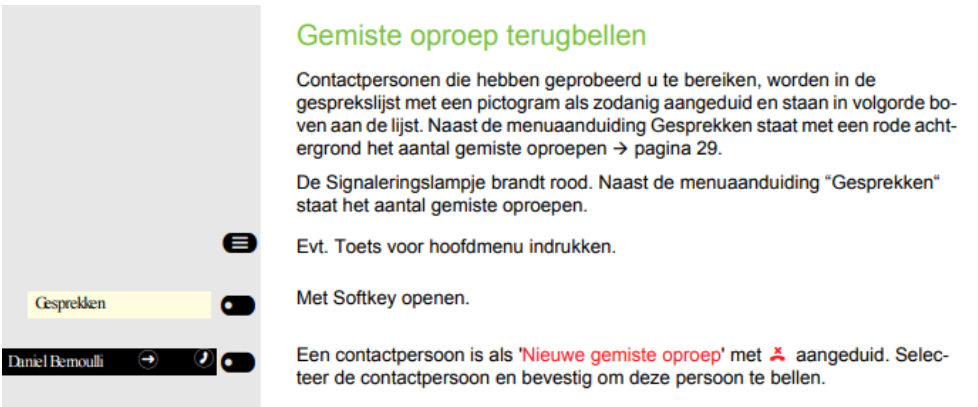

## Gesprekken

Een gesprek is een contact met oproephistorie. Nieuwe gesprekken worden aangemaakt of bijge-werkt bij

- · een eerder beantwoorde oproep
- · een uitgaande oproep
- · een gemiste oproep · een nieuwe voicemail
- · een Exchange-vermelding na automatische synchronisatie

Een telefoonnummer wordt automatisch met een naam aangevuld wanneer deze informatie uit het communicatiesysteem komt of het telefoonnummer in een systeemtelefoonlijst van de telefooncentrale of in een bedrijfsadreslijst (LDAP) wordt gevonden.

De lijst is chronologisch gesorteerd op gesprekken. Het meest recente gesprek staat bovenaan in de lijst. Actieve gesprekken worden vóór de voorgaande gesprekken weergegeven.

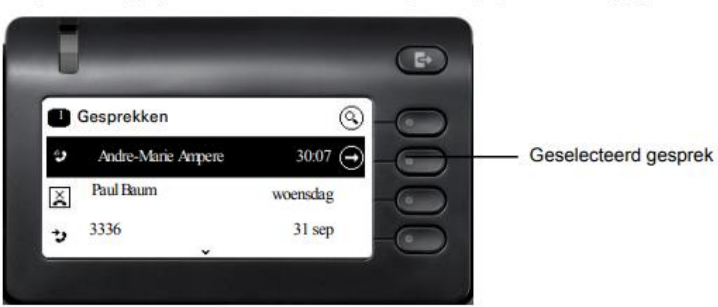

De status van een gesprek wordt met een pictogram aangegeven.

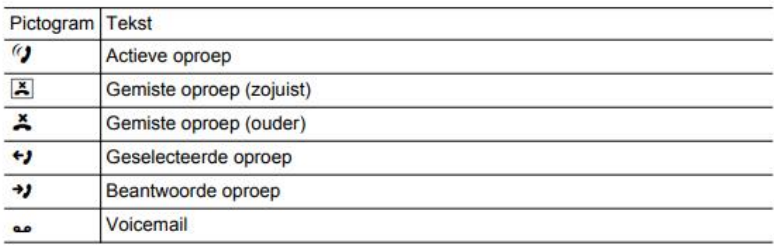

## Details van een gesprek openen of een oproep voeren

U kunt een geselecteerde gesprek openen met de navigatietoets  $\blacklozenge$ , of een oproep starten met de softkey  $\blacksquare$  of met de navigatietoets  $\blacksquare$ . Bij een niet geselecteerde gesprek start u een oproep met de softkey  $\blacks$ 

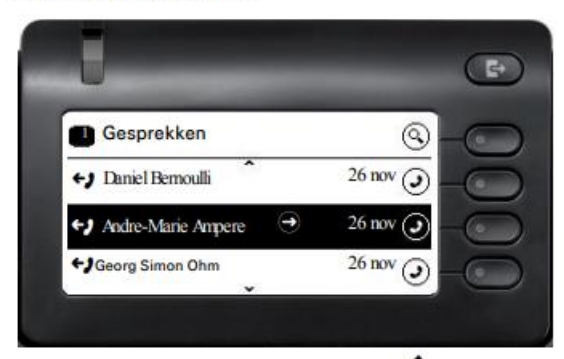

Als u details van de gesprek met de toets  $\spadesuit$  opent, krijgt u bijvoorbeeld de volgende displayweergave:

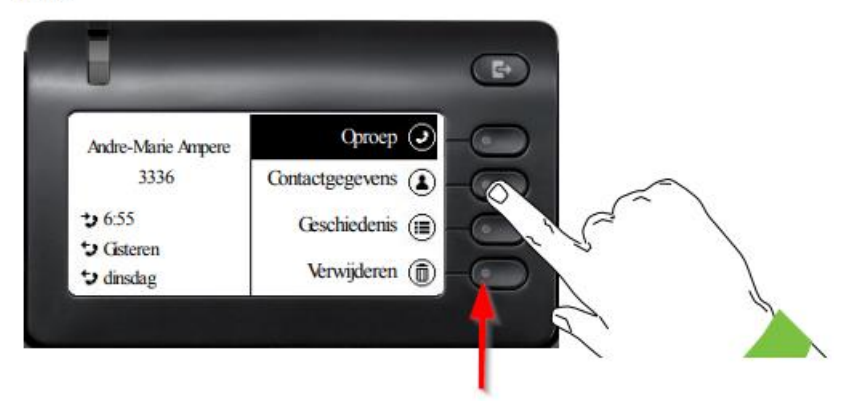